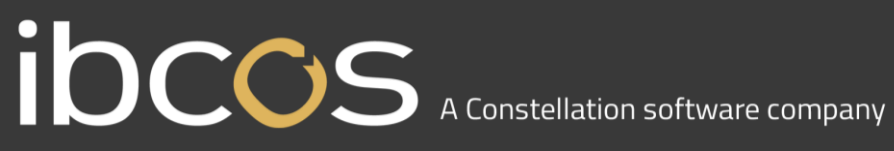

### **Gold Service**

### **Mobile App**

### Engineer Processes

**Version 0.6**

**Date – 14th September 2018**

## IDCCS A Constellation software company

### **Contents**

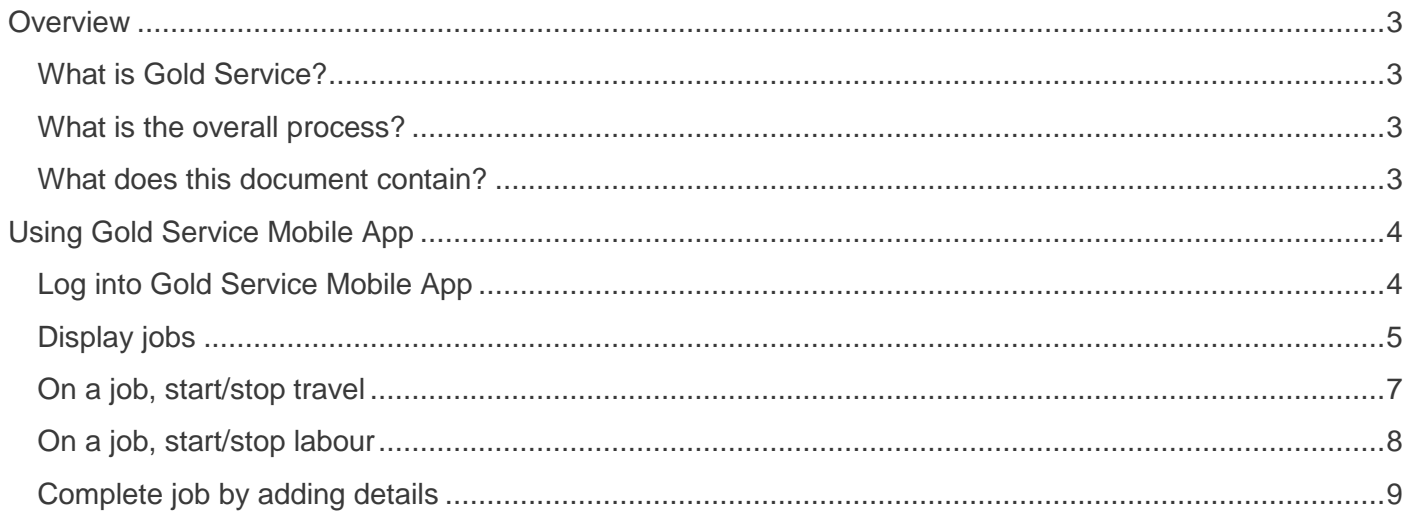

### **IDCCS** A Constellation software company

### <span id="page-2-0"></span>**Overview**

#### <span id="page-2-1"></span>What is Gold Service?

Gold Service is split into 2 elements:

- User processes at the dealer using a combination of existing Gold screens and a new Gold Service portal accessed separately via a web browser
- Engineer processes using the Gold Service mobile app

#### <span id="page-2-2"></span>What is the overall process?

The following diagram shows the key actions taken by approvers based in the dealership and engineers out in the field:

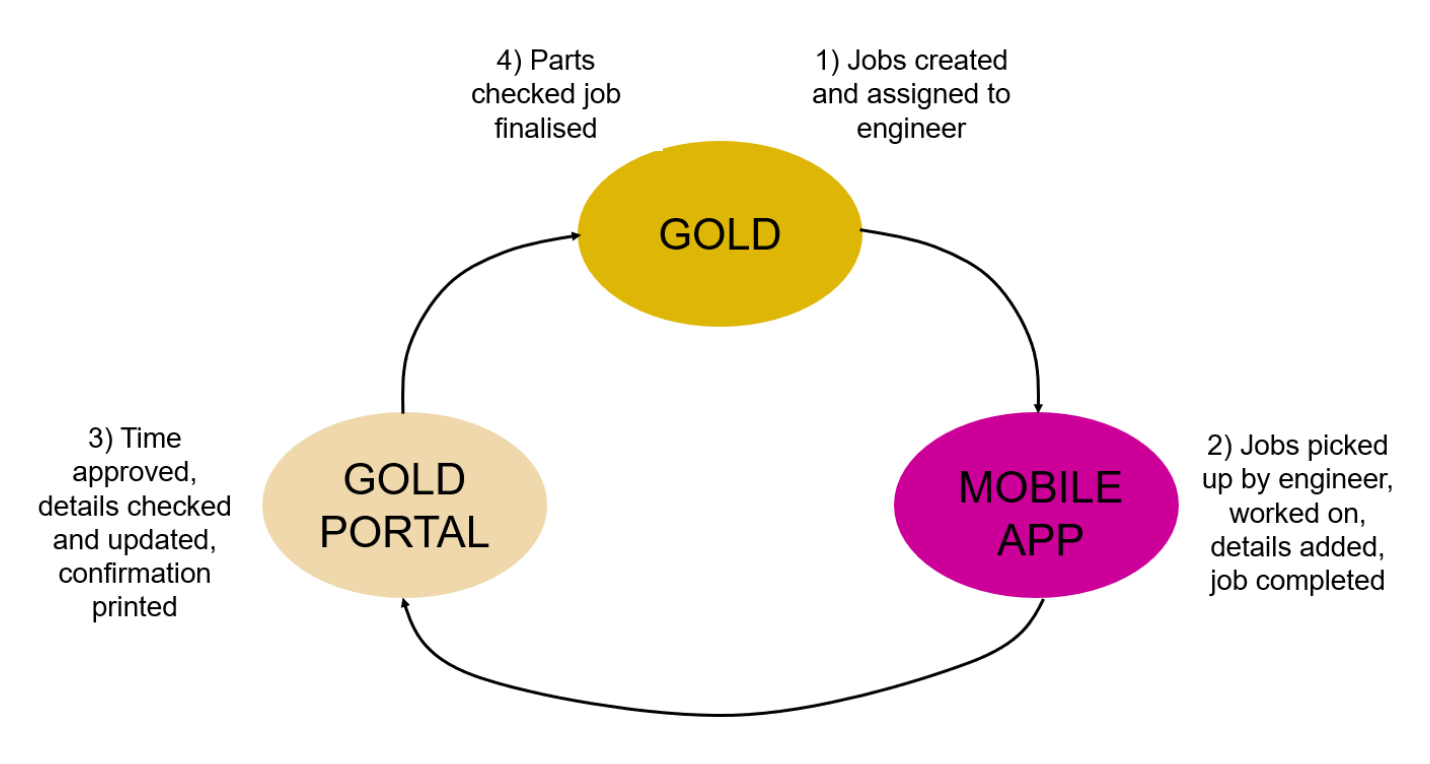

#### <span id="page-2-3"></span>What does this document contain?

This document is aimed at the engineers out in the field and includes all the processes and screens used to complete the job on the Mobile App. A separate document is available aimed at users based at the dealership.

There are also lots of short training videos available, explaining each of the different actions.

### <span id="page-3-0"></span>**Using Gold Service Mobile App**

### <span id="page-3-1"></span>Log into Gold Service Mobile App

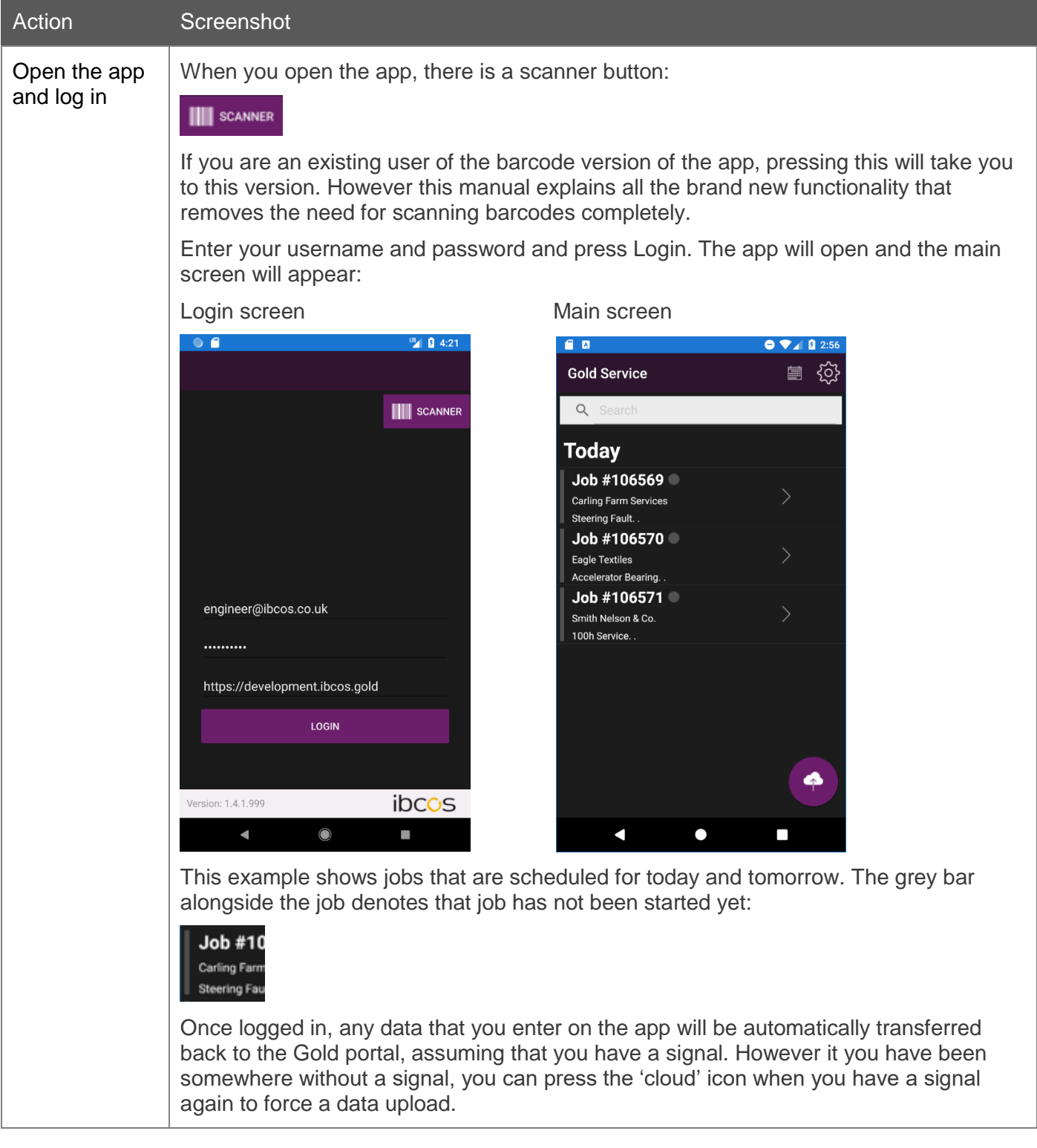

### <span id="page-4-0"></span>Display jobs

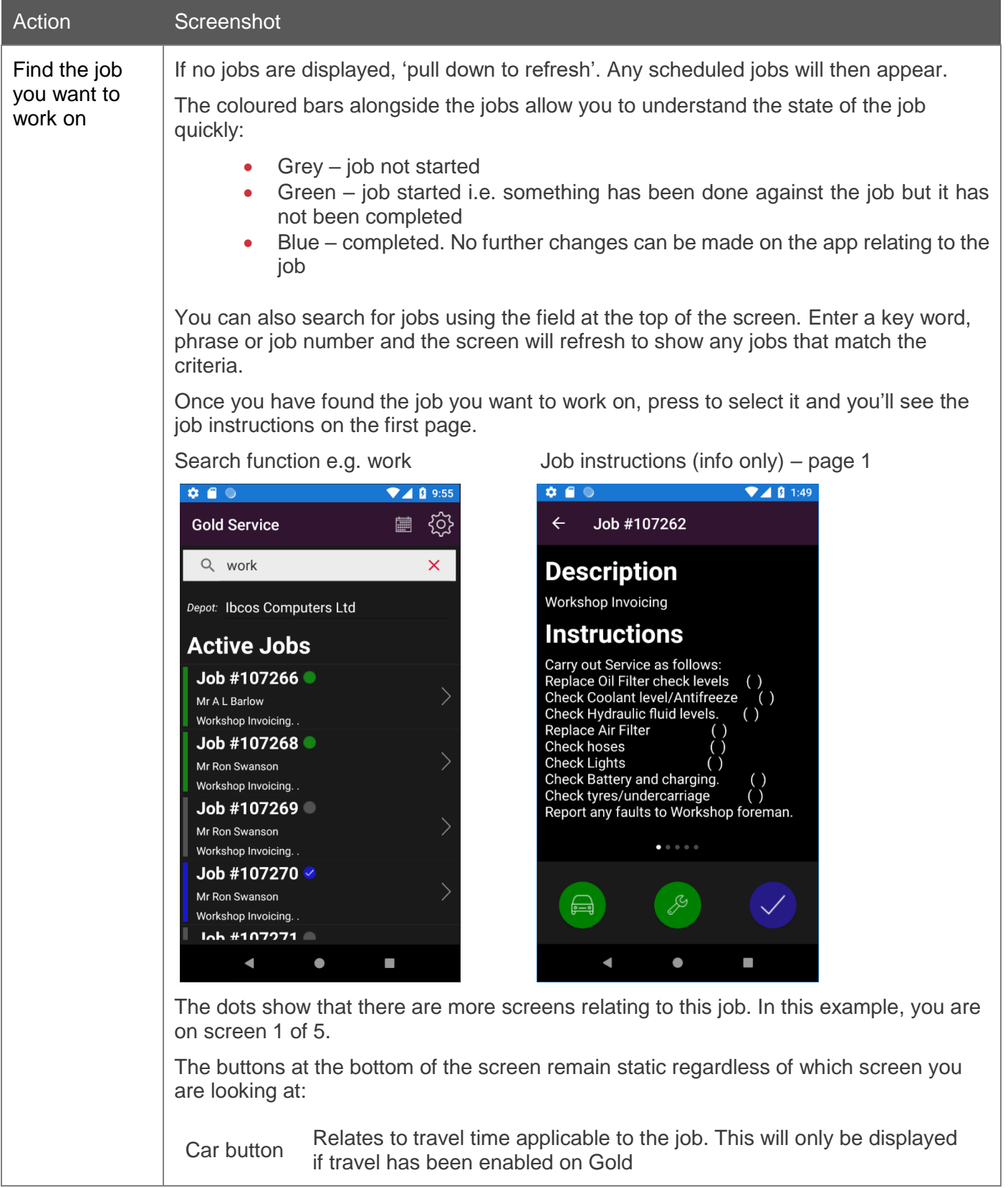

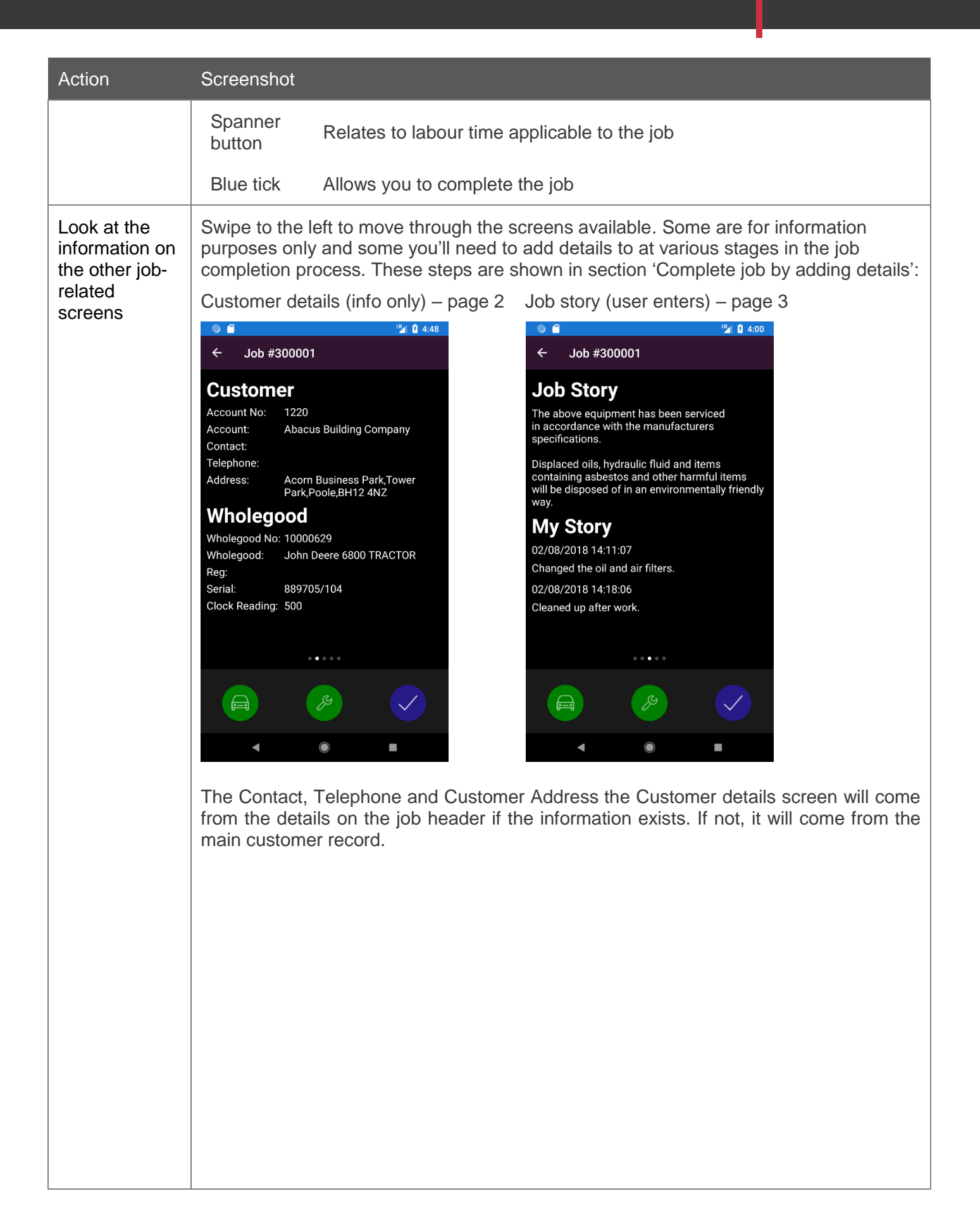

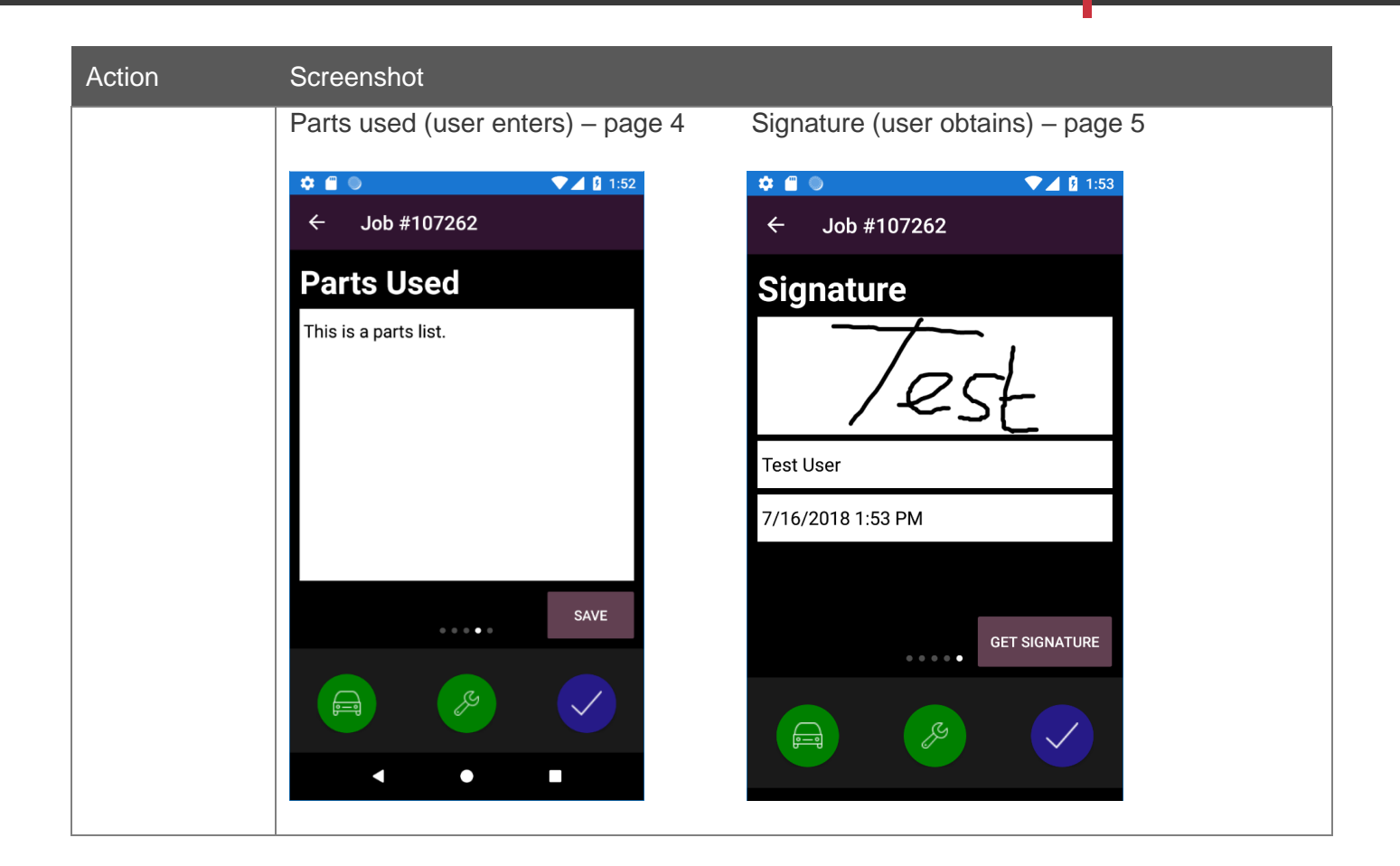

#### <span id="page-6-0"></span>On a job, start/stop travel

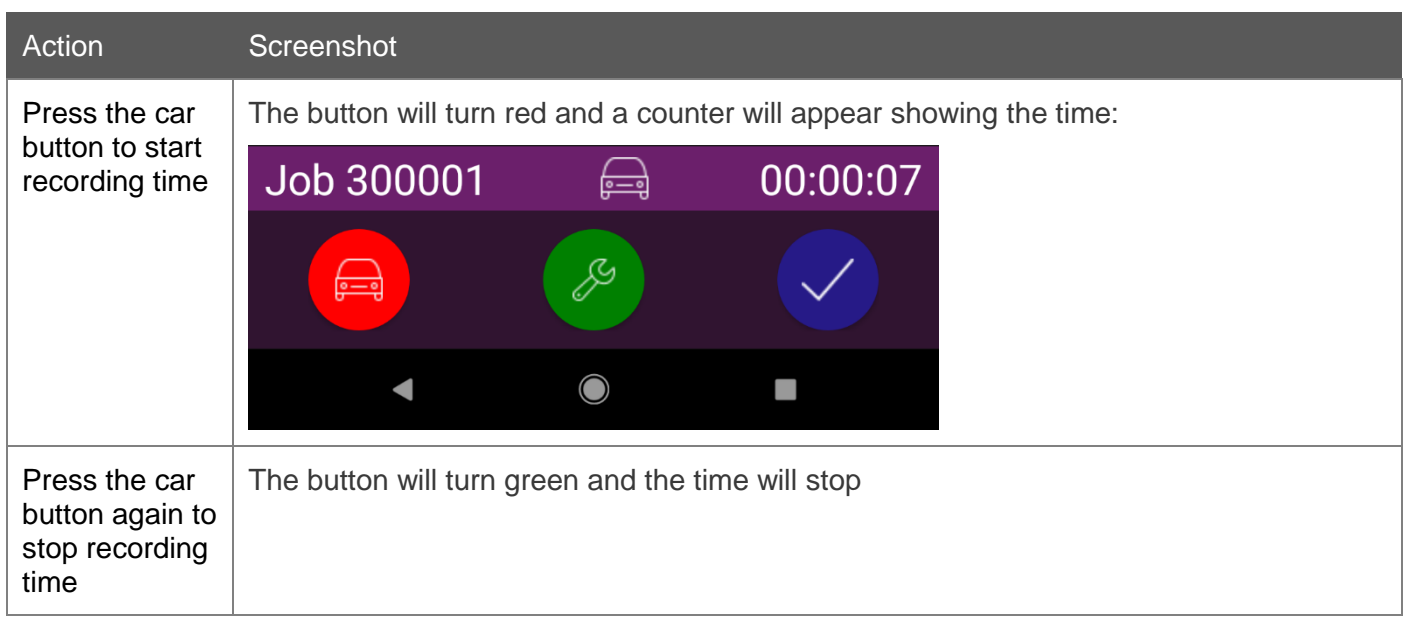

#### <span id="page-7-0"></span>On a job, start/stop labour

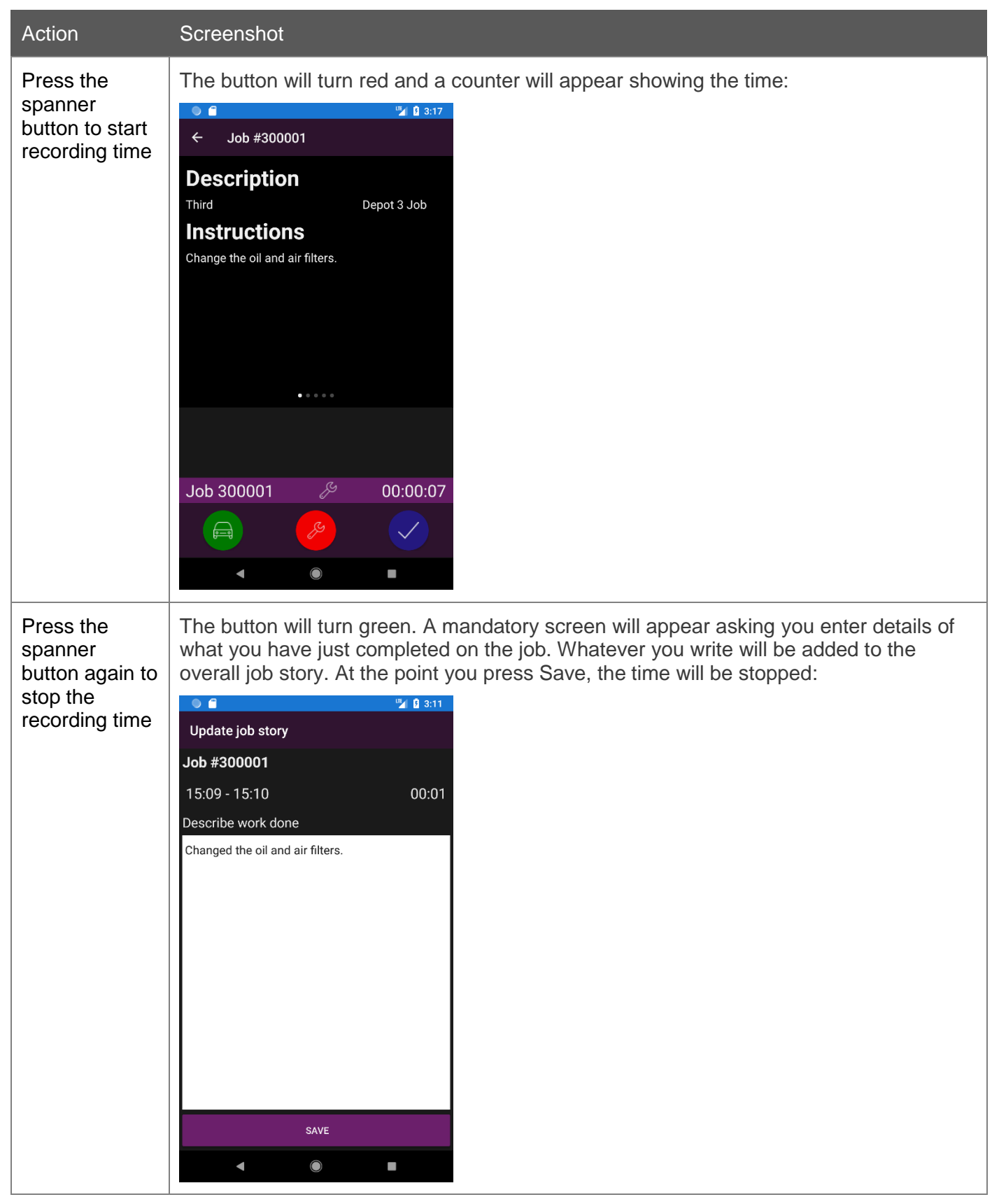

#### <span id="page-8-0"></span>Complete job by adding details

Details need to be added to the job before it is considered complete. As these steps are intended to replace the paper job card, you'll need to enter as much detail as possible. The job story is the most important and the job cannot be completed unless a story is there. Some of this information can be entered whilst you are working on the job and other information will be added during the job completion workflow:

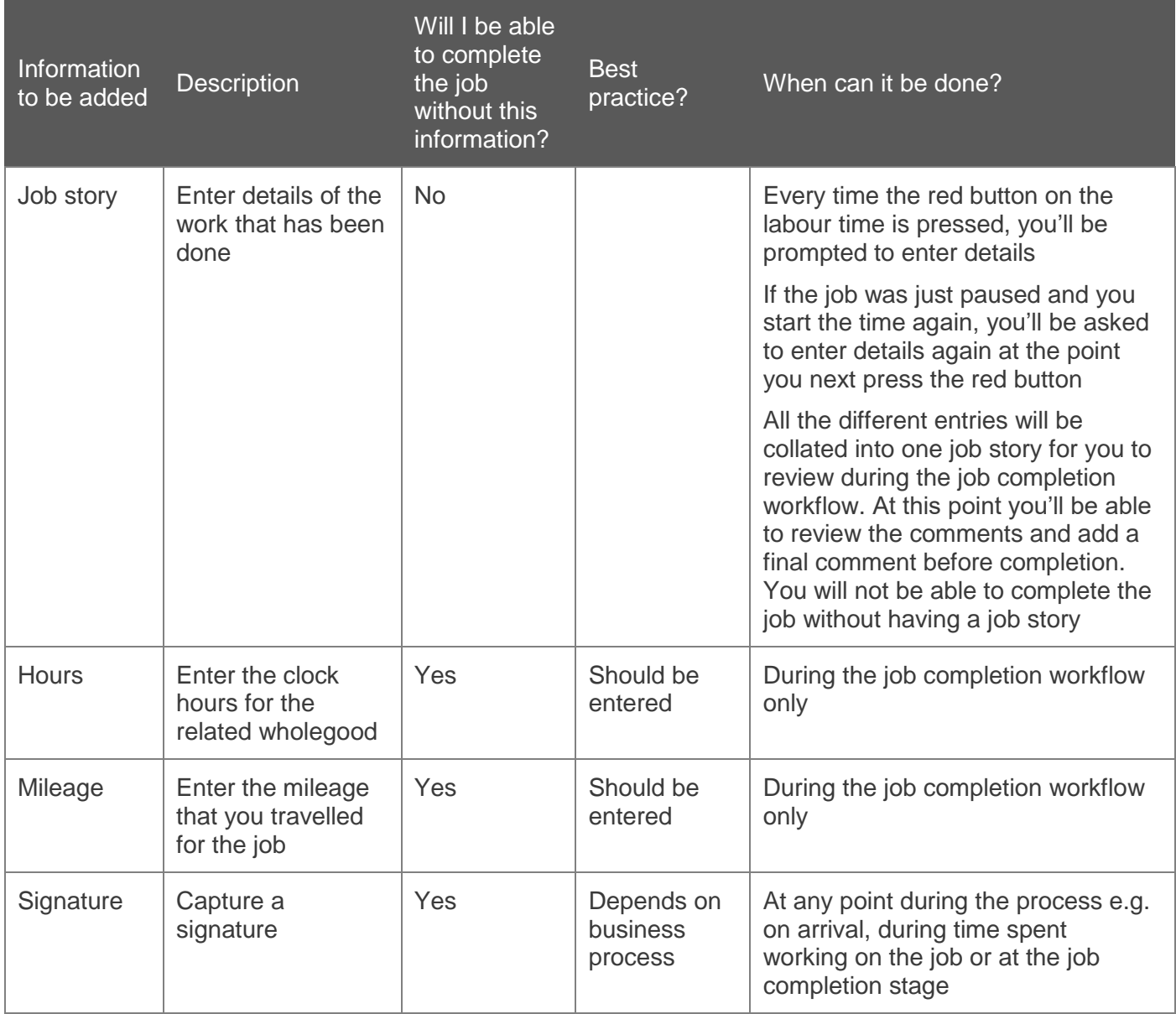

The following instructions show the workflow when you complete the job.

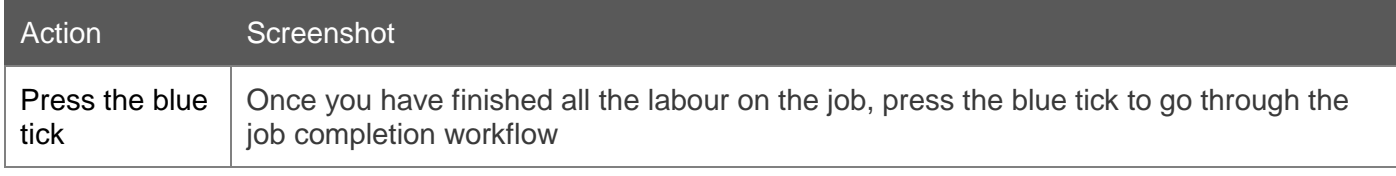

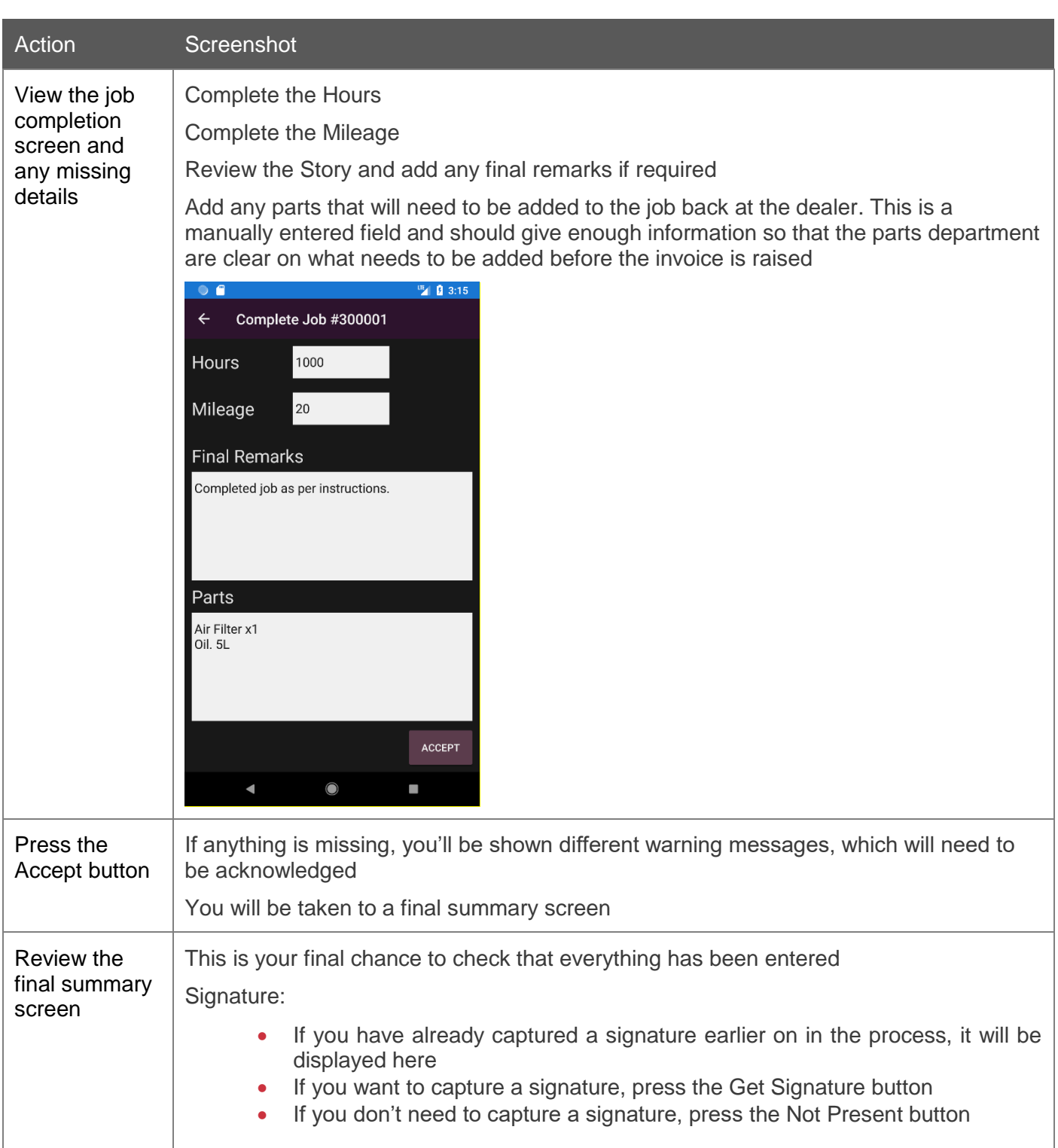

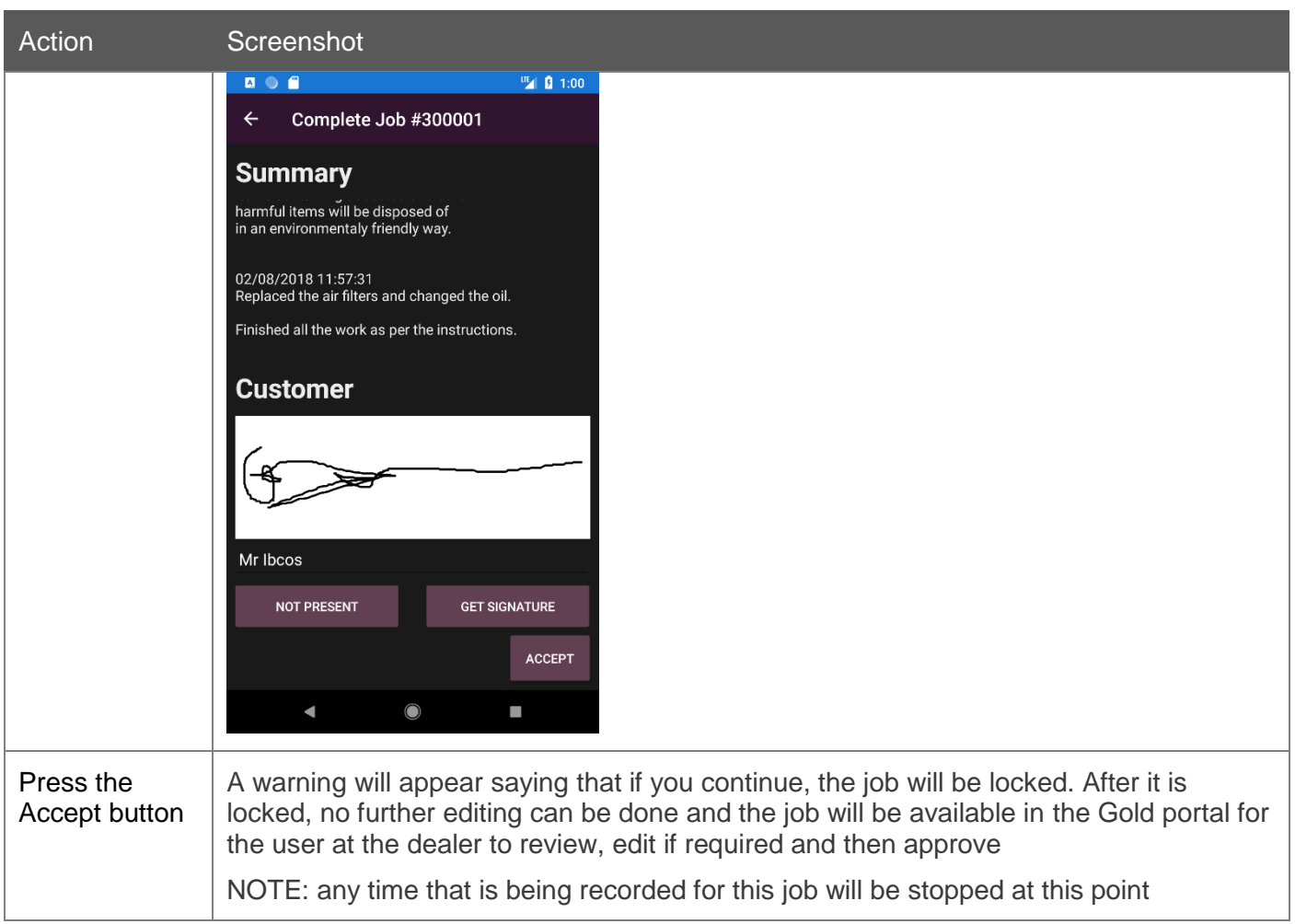